## PL-5900 SERIES Windows NT DISPLAY DRIVER INSTALLATION INSTRUCTIONS

Digital's PL-5900 Series Windows NT Display Driver uses the PL-5900's built-in Graphic Accelerator function to speed up display area drawing operation. To install this Windows NT Display Driver, read the following instructions carefully.

Note: Be sure to install the Windows NT Service Pack 3.0 software prior to installing the PL-5900 unit's Display Driver.

1. Click on the Windows NT main screen's **Start** button, select **Settings**, and then select **Control Panel**.

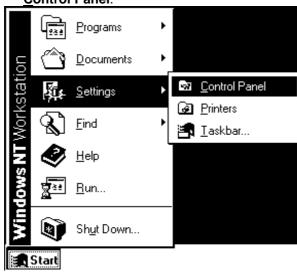

2. Click twice on the **Control panel** screen's **Display** icon.

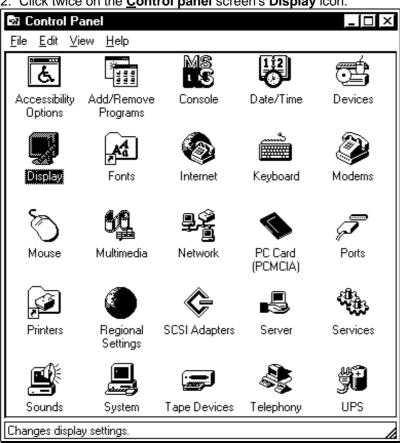

3. Click on the Display Properties screen's Settings tab, and click on Display Type.

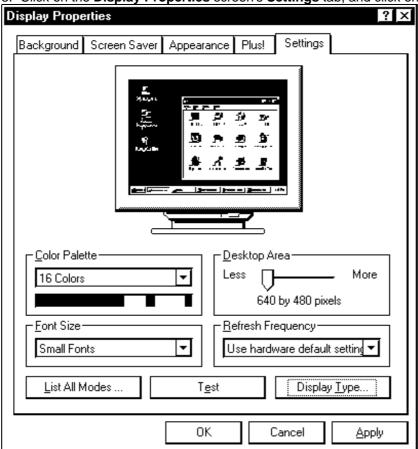

4. Click on the Adapter tab's Change button.

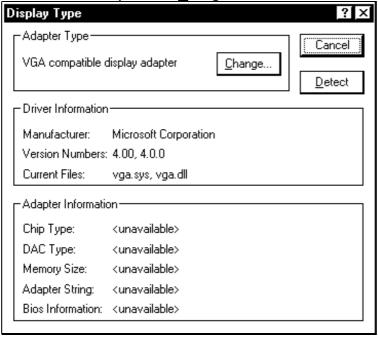

5. Click on the Change Display screen's Have Disk button.

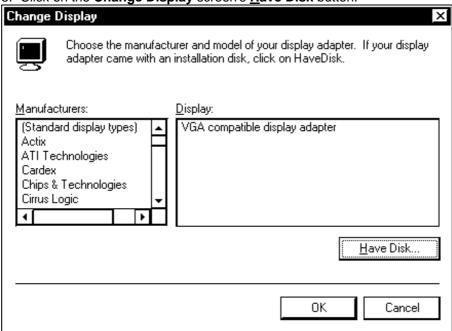

6. Enter C:\(\text{PROFACE\(\text{PISPLAY}\)}\) in the box beneath Copy manufacturer's files, then click on the OK button.

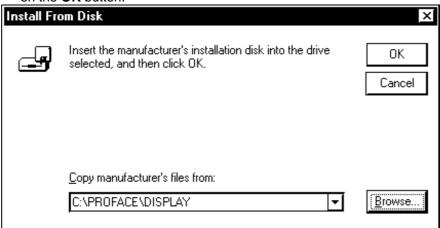

7. Next, in the **Select Device** screen select SiS540, and click on the **OK** button.

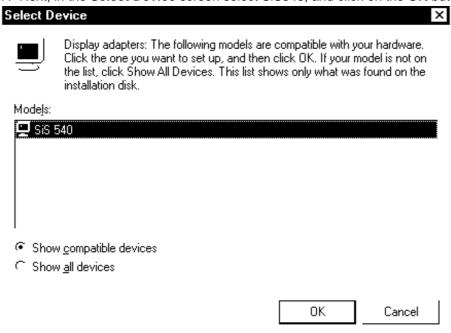

8. Click on the Third-party Drivers screen's Yes.

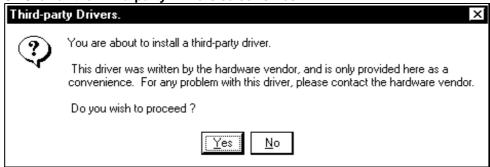

9. Click on the Installing Driver screen's OK.

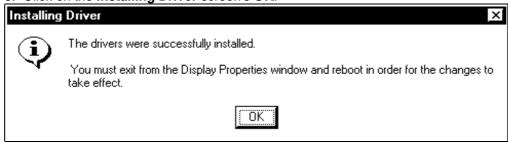

10. Click on the Display Type screen's Close.

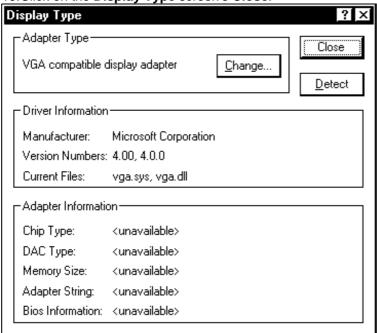

11. Click on the Display Properties screen's Close.

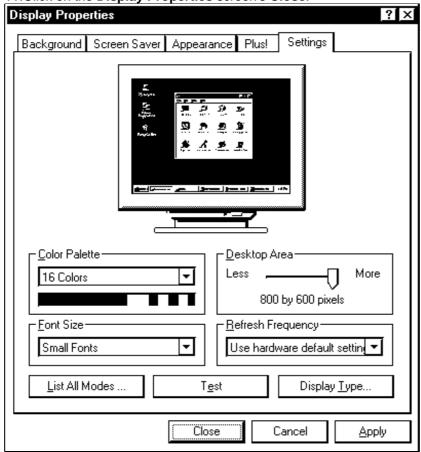

12. Click on the **System Settings Change** screen's **Yes** to restart the Wndows NT system.

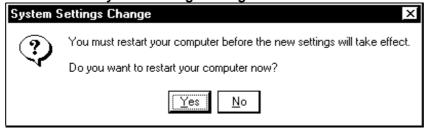

13. After the system restarts, click on the Invalid Display Settings screen's OK.

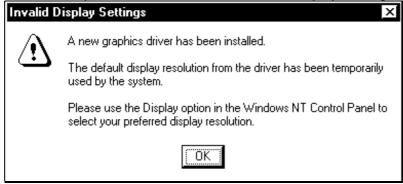

Now, the PL-5900 Series' built-in Graphic Accelerator can use the high-speed drawing function.